# **Logging Developer Guide**

- [Overall Logging and ELK Architecture](#page-1-0) <sup>o</sup> [Log Locations and Volumes](#page-1-1)
- [Adding Filebeat to an ONAP Kubernetes POD](#page-1-2)  $\bullet$ <sup>o</sup> [Artifacts](#page-1-3)
	- [Consumed](#page-1-4)
		- [Logging Library JAR](#page-1-5)
		- [Logging Library AOP wrapper JAR](#page-1-6)
		- [logback.xml](#page-1-7)  $\bullet$
		- [filebeat.yml](#page-1-8)
		- [Produced](#page-1-9)
			- [Microservice WAR using the Logging Library AOP JAR](#page-1-10)
			- [DockerFile](#page-1-11) • [Helm Charts for Kubernetes](#page-1-12)
- [Python: pylog Library](#page-1-13)
	- [JAVA: Adding Logging to a WAR Project](#page-1-14)
		- [Logback.xml](#page-1-15)
		- [spring.xml](#page-2-0)
		- [pom.xml](#page-2-1)
		- [Logging With AOP](#page-3-0)
			- [Class under Test](#page-3-1)
			- **[Aspect References](#page-3-2)**
			- **[Logging Demo REST API](#page-4-0)**
			- **[Logging Results](#page-4-1)** [Use Case: Single REST call - with ENTRY/EXIT Markers around in-method log](#page-4-2)
			- **[AOP Stacktrace logBefore\(\)](#page-5-0)**
- [Deployment](#page-6-0)
	- <sup>o</sup> [Deploying demo pod](#page-6-1)
		- [Helm Deployment](#page-6-2)
			- $\blacksquare$ [Issue: Logs not appearing in the ELK stack](#page-8-0)
			- **[Issue: DNS error pushing logs from filebeat to logstash](#page-8-1)**

#### **[ELK Configuration](#page-8-2)**

- [Logstash](#page-8-3)
- <sup>o</sup> [Grok](#page-8-4)
- [ElasticSearch](#page-8-5)
- [Kibana](#page-8-6)

#### [Design Issues](#page-8-7)

- [DI 8: Log Collection](#page-8-8)
	- [DI 8: LOG-587: Refactoring filebeat to run as a per VM DaemonSet deployment](#page-8-9)

Originally in the logging specification [ONAP Application Logging Specification v1.2 \(Casablanca\)](https://wiki.onap.org/pages/viewpage.action?pageId=28378955) - but will be cross specification releases - so a separate guide.

See additional developer/deployment oriented details on [ONAP Development](https://wiki.onap.org/display/DW/ONAP+Development)

[Luke Parker](https://wiki.onap.org/display/~lparker) has added a logging library and example project that exposes a 3rd party jar in [nexus.onap.org](http://nexus.onap.org/) at

<https://nexus.onap.org/service/local/repositories/snapshots/content/org/onap/logging-analytics/logging-slf4j/>

Do we need to use this library? good question – you have 4 options (unchanged, do your own code changes/library, use the SLF4J library from Luke (includes MDC/Marker support) or use the AOP (WIP) wrapper on the SLF4J library – it uses aspects to (so-far) add ENTRY/EXIT marker (labelled) logs for each function call in scope. Using the library is optional – the goal is to reduce the amount of work teams need to do to adhere to the new MDC/Marker specification for Casablanca.

<https://nexus.onap.org/service/local/repositories/snapshots/content/org/onap/logging-analytics/logging-library/>

 There are developer details on using the libraries (pom.xml edits, spring AOP additions) and how to deploy the logdemo pod alongside onap that demos using the libraries

[https://wiki.onap.org/pages/viewpage.action?pageId=28378955#ONAPApplicationLoggingSpecificationv1.2\(Casablanca\)-DeveloperGuide](https://wiki.onap.org/pages/viewpage.action?pageId=28378955#ONAPApplicationLoggingSpecificationv1.2(Casablanca)-DeveloperGuide)

The code is ready for use as we finish the library (java is most up to date for now, python is in progress)

<https://git.onap.org/logging-analytics/tree/reference>

The demo RI stack

oom kubernetes chart

<https://git.onap.org/logging-analytics/tree/reference/logging-kubernetes>

docker build

<https://git.onap.org/logging-analytics/tree/reference/logging-docker-root/logging-docker-demo>

#### war

<https://git.onap.org/logging-analytics/tree/reference/logging-demo> aop library <https://git.onap.org/logging-analytics/tree/reference/logging-library> slf4j library <https://git.onap.org/logging-analytics/tree/reference/logging-slf4j>

<span id="page-1-0"></span>Overall Logging and ELK Architecture

## <span id="page-1-1"></span>**Log Locations and Volumes**

# <span id="page-1-2"></span>Adding Filebeat to an ONAP Kubernetes POD

See commit <https://gerrit.onap.org/r/#/c/57171/>for **[LOG-137](https://jira.onap.org/browse/LOG-137)** - Getting issue details... **STATUS** for reference

## <span id="page-1-3"></span>**Artifacts**

## <span id="page-1-4"></span>**Consumed**

<span id="page-1-7"></span><span id="page-1-6"></span><span id="page-1-5"></span>Logging Library JAR Logging Library AOP wrapper JAR logback.xml filebeat.yml

### <span id="page-1-9"></span><span id="page-1-8"></span>**Produced**

<span id="page-1-11"></span><span id="page-1-10"></span>Microservice WAR - using the Logging Library AOP JAR **DockerFile** 

<span id="page-1-12"></span>Helm Charts for Kubernetes

# <span id="page-1-13"></span>Python: pylog Library

[https://lists.onap.org/g/onap-discuss/topic/logging\\_python\\_logging/25307286?p=,,,20,0,0,0::recentpostdate%2Fsticky,,,20,2,0,25307286](https://lists.onap.org/g/onap-discuss/topic/logging_python_logging/25307286?p=,,,20,0,0,0::recentpostdate%2Fsticky,,,20,2,0,25307286)

# <span id="page-1-14"></span>JAVA: Adding Logging to a WAR Project

#### <span id="page-1-15"></span>**Logback.xml**

place in src/main/java/resources

based off <https://git.onap.org/logging-analytics/tree/reference/logging-slf4j/src/test/resources/logback.xml>

But don't use this file yet until it is finished testing and the indexing is modified on the ELK side -<https://gerrit.onap.org/r/#/c/57171/>

Until then you can continue to use the same logback.xml used by other components that already log like portal/policy/aai/vid/clamp

**<https://gerrit.onap.org/r/#/c/62405>**

```
#2018095 <!-- MDC and MARKER specific for Cassablanca -->
 <\hspace*{0.2em} \texttt{property name="LogTimestamp"} \hspace*{0.2em} \text{value="8d{aquot}{iyyyY-MM-dd'T'HH:mm:ss. SSSXXX@uot}{,~UTC}''/><property name="Level" value="%.-5level"/><br>
suroperty name="Logger" value="%logger"/>
  <property name="Logger"
 \text{superscript{4} value="%replace(%replace(%mdc){'\t','\\\\t'}){'\n','\\\\n'}"/>
  <property name="Message" value="%replace(%replace(%msg){'\t','\\\\t'}){'\n','\\\\n'}"/>
 <\texttt{property name="RootException"}\quad value="\$replace(\$rootException\{'\t', '\\\\\\\t'\}{'\n', '\\\\\\\r' \}<\texttt{property name="Marker"\quad value="\$replace(\$replace(\$map) {\ '\t',\ '\\\\\t'\} {\ '\n',\ '\\\\\r'}\} \''/> <property name="Thread" value="%thread"/>
  <!-- indexed -->
  <!-- for Casablanca we support both position dependent pipe delimited - and position independent KVP MDCs -->
  <property name="p_1_LogTimestamp" value="${LogTimestamp}" />
  <property name="p_2_EntryTimestamp" value="%X{EntryTimestamp}" />
  <property name="p_3_InvokeTimestamp" value="%X{InvokeTimestamp}" />
  <property name="p_4_RequestID" value="%X{RequestId}" />
   <property name="p_5_InvocationID" value="%X{InvocationId}" />
   <property name="p_6_InstanceID" value="%X{InstanceUUID}" /> <!-- previously InstanceUUID -->
  <property name="p_7_ServiceInstanceID" value="%X{ServiceInstanceId}" />
  <property name="p_8_thread" value="${Thread}" />
  <property name="p_9_ServiceName" value="%X{ServiceName}" />
 <property name="p_10_PartnerName"
  <property name="p_11_StatusCode" value="%X{StatusCode}" />
   <property name="p_12_ResponseCode" value="%X{ResponseCode}" />
  <property name="p_13_ResponseDesc" value="%X{ResponseDesc}" />
  <property name="p_14_level" value="${Level}" />
  <property name="p_15_Severity" value="%X{Severity}" />
  <property name="p_16_ServerIPAddress" value="%X{ServerIPAddress}" />
  <property name="p_17_ElapsedTime" value="%X{ElapsedTime}" />
   <property name="p_18_ServerFQDN" value="%X{ServerFQDN}" />
   <property name="p_19_ClientIPAddress" value="%X{ClientIPAddress}" />
  <property name="p_20_VirtualServerName" value="%X{VirtualServerName}" />
  <property name="p_21_ContextName" value="%X{ContextName}" />
  <property name="p_22_TargetEntity" value="%X{TargetEntity}" />
  <property name="p_23_TargetServiceName" value="%X{TargetServiceName}" />
  <property name="p_24_TargetElement" value="%X{TargetElement}" />
   <property name="p_25_User" value="%X{User}" />
  <property name="p_26_logger" value="${Logger}" />
  <property name="p_27_mdc" value="${Mdc}" />
  <property name="p_28_message" value="${Message}" />
  <property name="p_29_marker" value="${Marker}" />
  <property name="pattern" 
    value="%nopexception${p_1_LogTimestamp}|${p_2_EntryTimestamp}|${p_3_InvokeTimestamp}|${p_4_RequestID}
|${p_5_InvocationID}|${p_6_InstanceID}|${p_7_ServiceInstanceID}|${p_8_thread}|${p_9_ServiceName}
|\frac{s}{p_10}\frac{p_11}{p_11}\frac{s}{p_11}} (\frac{s}{p_11} and \frac{s}{p_21} |\frac{s}{p_12} ResponseCode |\frac{s}{p_13} ResponseDesc |\frac{s}{p_14} level |\frac{s}{p_15} Severity |\frac{s}{p_13}|\frac{1}{2}[\text{p}_16_S \text{erverIPAddress}]|\frac{1}{2}[\text{p}_17_E \text{lapse}]{\text{drimes}}|\frac{1}{2}[\text{p}_18_S \text{serverFQDN}]|\frac{1}{2}[\text{p}_19_C \text{lientIPAddress}]|\frac{1}{2}\left\{p_{20}\right\}| intualServerName |\frac{1}{2}\left\{p_{21}\right\}| ContextName |\frac{1}{2}\left\{p_{22}\right\}| argetEntity |\frac{1}{2}\left\{p_{23}\right\}| TargetServiceName |\frac{1}{2}\left\{p_{21}\right\}||${p_24_TargetElement}|${p_25_User}|${p_26_logger}|${p_27_mdc}|${p_28_message}|${p_29_marker}%n" />
```
### <span id="page-2-0"></span>**spring.xml**

```
<aop:aspectj-autoproxy />
<beans>
         <bean class="org.onap.demo.logging.LoggingAspect" /> <!-- required even though we annotate with @Aspect 
-->
</beans>
```
#### <span id="page-2-1"></span>**pom.xml**

Add the following

```
<logback.version>1.2.3</logback.version> 
<dependency>
         <groupId>ch.qos.logback</groupId>
         <artifactId>logback-core</artifactId>
         <version>${logback.version}</version>
</dependency>
<dependency>
         <groupId>ch.qos.logback</groupId>
         <artifactId>logback-classic</artifactId>
         <version>${logback.version}</version>
</dependency> 
<dependency>
     <groupId>org.springframework</groupId>
     <artifactId>spring-aop</artifactId>
     <version>${spring.version}</version>
</dependency>
# add the logging library pom (soon to be 1.2.2)
<dependency>
  <groupId>org.onap.logging-analytics</groupId>
   <artifactId>logging-slf4j</artifactId>
   <version>1.2.0-SNAPSHOT</version>
</dependency>
```
## <span id="page-3-0"></span>**Logging With AOP**

**[LOG-135](https://jira.onap.org/browse/LOG-135)** - Getting issue details... **STATUS** 

#### <span id="page-3-1"></span>**Class under Test**

Prototyped AOP advice around Luke's library - minimal client changes - just an aspect bean and annotations required

```
import javax.servlet.http.HttpServletRequest;
import org.slf4j.LoggerFactory;
import org.springframework.stereotype.Service;
@Service("daoFacade")
public class ApplicationService implements ApplicationServiceLocal {
     @Override
     public Boolean health(HttpServletRequest servletRequest) {
            Boolean health = true;
             // TODO: check database
             // Log outside the AOP framework - to simulate existing component logs between the ENTRY/EXIT 
markers
             LoggerFactory.getLogger(this.getClass()).info("Running /health");
             return health;
     }
}
```
#### <span id="page-3-2"></span>**Aspect References**

```
package org.onap.demo.logging;
import javax.servlet.http.HttpServletRequest;
import org.aspectj.lang.JoinPoint;
import org.aspectj.lang.annotation.Aspect;
import org.aspectj.lang.annotation.Before;
import org.onap.logging.ref.slf4j.ONAPLogAdapter;
import org.slf4j.LoggerFactory;
@Aspect
public class LoggingAspect {
    @Before("execution(* org.onap.demo.logging.*.*(..))")
    public void logBefore(JoinPoint joinPoint) {
         Object[] args = joinPoint.getArgs();
         Object servletRequest = args[0];
         ONAPLogAdapter.HttpServletRequestAdapter requestAdapter = 
                new ONAPLogAdapter.HttpServletRequestAdapter((HttpServletRequest)servletRequest);
         final ONAPLogAdapter adapter = new ONAPLogAdapter(
                 LoggerFactory.getLogger(joinPoint.getTarget().getClass()));
         try {
             adapter.entering(requestAdapter);
         } finally {
         }
     }
    @After("execution(* org.onap.demo.logging.*.*(..))")
    public void logAfter(JoinPoint joinPoint) {
        final ONAPLogAdapter adapter = new ONAPLogAdapter(
                LoggerFactory.getLogger(joinPoint.getTarget().getClass()));
         adapter.exiting();
     }
```
#### <span id="page-4-0"></span>**Logging Demo REST API**

curl http://dev.onap.info:30453/logging-demo/rest/health/health

#### <span id="page-4-1"></span>**Logging Results**

<span id="page-4-2"></span>Use Case: Single REST call - with ENTRY/EXIT Markers around in-method log

The key here is that you get logs for free - the entry/exit lines are generated - the line in the middle is from java application code

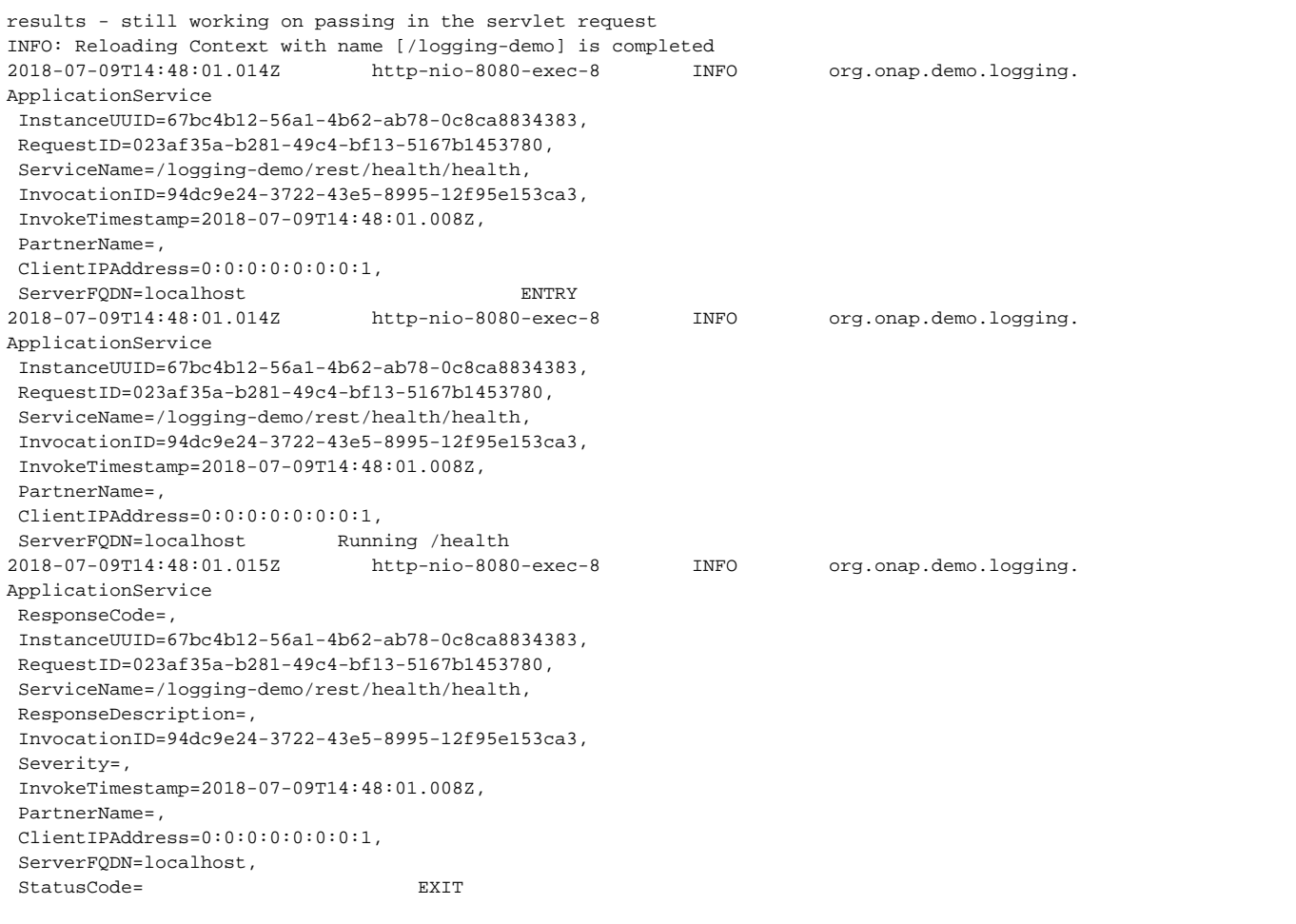

<span id="page-5-0"></span>**AOP Stacktrace - logBefore()**

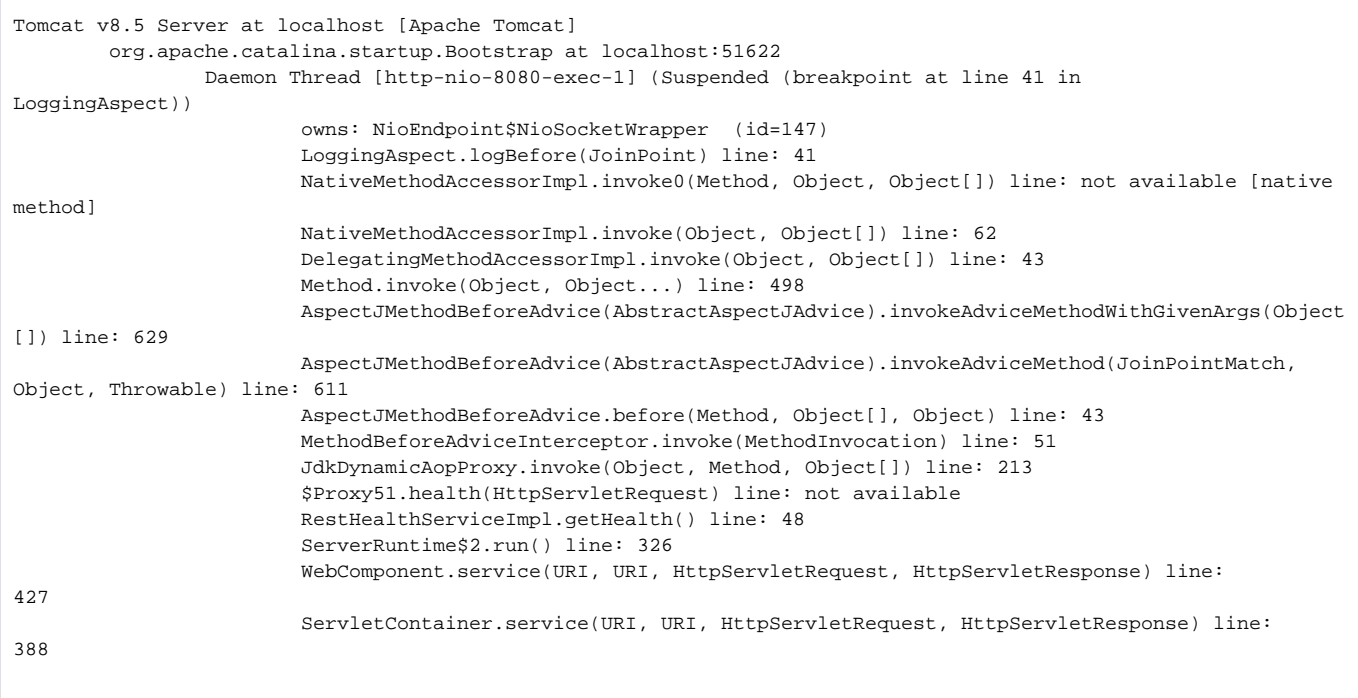

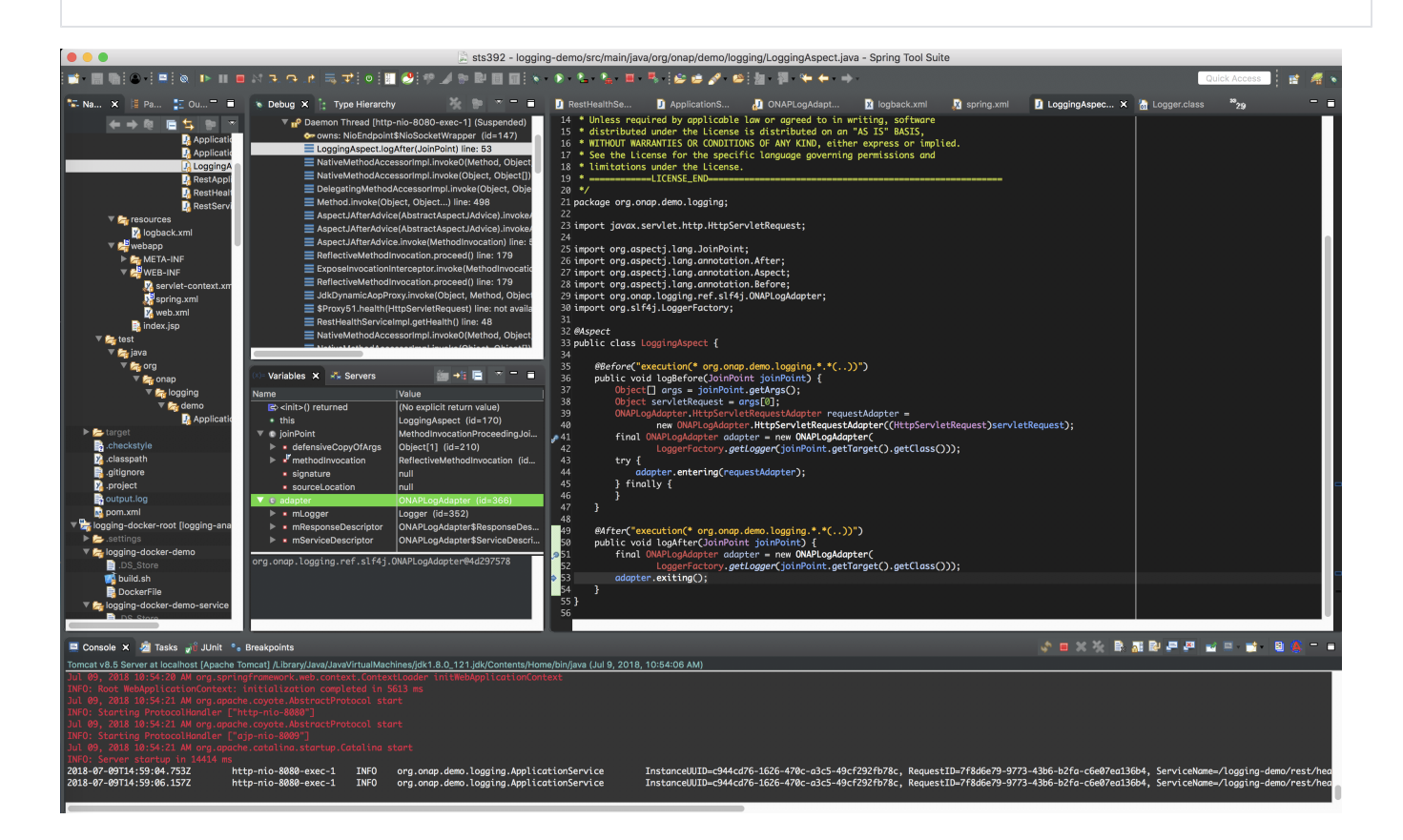

<span id="page-6-0"></span>Deployment

<span id="page-6-1"></span>**Deploying demo pod**

<span id="page-6-2"></span>**Helm Deployment**

#### also as of 20180918 use [Mike Elliott](https://wiki.onap.org/display/~melliott) s plugin - <https://gerrit.onap.org/r/#/c/67071/>at [OOM Helm \(un\)Deploy plugins](https://wiki.onap.org/display/DW/OOM+Helm+%28un%29Deploy+plugins)

# prereq - Makefile in k8s root - copied/modified-parent-chart from https://git.onap.org/oom/tree/kubernetes/Makefile - oom and logging-analytics cloned sudo git clone https://gerrit.onap.org/r/oom sudo git clone https://gerrit.onap.org/r/logging-analytics cd logging-analytics # pull patch in progress sudo git pull https://gerrit.onap.org/r/logging-analytics refs/changes/71/57171/9 # install onap log /oom/kubernetes\$ sudo helm delete --purge onap /oom/kubernetes\$ sudo make all /oom/kubernetes\$ sudo make onap /oom/kubernetes\$ sudo helm install local/onap -n onap --namespace onap -f onap/resources/environments/disableallcharts.yaml --set log.enabled=false /oom/kubernetes\$ sudo helm upgrade -i onap local/onap --namespace onap -f onap/resources/environments/disableallcharts.yaml --set log.enabled=true # install logdemo /logging-analytics/reference/logging-kubernetes\$ sudo helm delete --purge logdemonode /logging-analytics/reference/logging-kubernetes\$ sudo make all /logging-analytics/reference/logging-kubernetes\$ sudo make logdemonode /logging-analytics/reference/logging-kubernetes\$ sudo helm install local/logdemonode -n logdemonode --namespace onap --set logdemonode.enabled=true # rebuild after code change /logging-analytics/reference/logging-kubernetes\$ sudo helm upgrade -i logdemonode local/logdemonode --namespace onap --set logdemonode.enabled=false # results onap logdemonode-logdemonode-5c8bffb468-rx2br 2/2 Running 0 1m onap onap-log-elasticsearch-7557486bc4-9h7gf 1/1 Running 0 40m<br>
onap onap-log-kibana-fc88b6b79-rkpzx 1/1 Running 0 40m<br>
onap onap-log-logstash-fpzc5 1/1 Running 0 40m onap onap-log-kibana-fc88b6b79-rkpzx 1/1 Running 0 40m onap onap-log-logstash-fpzc5 1/1 Running 0 40m onap log-es NodePort 10.43.17.89 <none> 9200:30254/TCP 39m onap log-es-tcp ClusterIP 10.43.120.133 <none> 9300/TCP 39m onap 10g-kibana 10dePort 10.43.73.68 <none> 5601:30253/TCP 39m<br>
onap 10g-1s NodePort 10.43.107.55 <none> 5044:30255/TCP 39m onap  $log-1s$  NodePort  $10.43.107.55$  <none>  $5044:30255/TCP$  39m onap log-ls-http ClusterIP 10.43.48.177 <none> 9600/TCP 39m<br>
onap logdemonode NodePort 10.43.0.35 <none> 96080:30453/TCP 55s onap logdemonode NodePort 10.43.0.35 <none> 8080:30453/TCP 55s ubuntu@ip-172-31-54-73:~\$ curl http://dev.onap.info:30453/logging-demo/rest/health/health true # check records in elasticsearch ubuntu@ip-172-31-54-73:~\$ curl http://dev.onap.info:30254/\_search?q=\* {"took":3,"timed\_out":false,"\_shards":{"total":21,"successful":21,"failed":0},"hits":{"total":2385953," max\_score":1.0,"hits":[{"\_index":".kibana","\_type":"index-pattern","\_id":"logstash-\*","\_score":1.0,"\_source": {"title":"logstash-\*","timeFieldName":"@timestamp","notExpandable":true,"fields":"[{\"name\":\"@timestamp\",\" type\":\"date\",\"count\":0,\ # note if PV's are left over (a helm 2.9.1 issue after an upgrade from Kubernetes 1.8 to 1.10 via Rancher 1.6.18 - add a delete namespace sudo helm delete --purge onap kubectl delete namespace onap kubectl delete pv --all kubectl delete pvc --all kubectl delete secrets --all kubectl delete clusterrolebindings --all

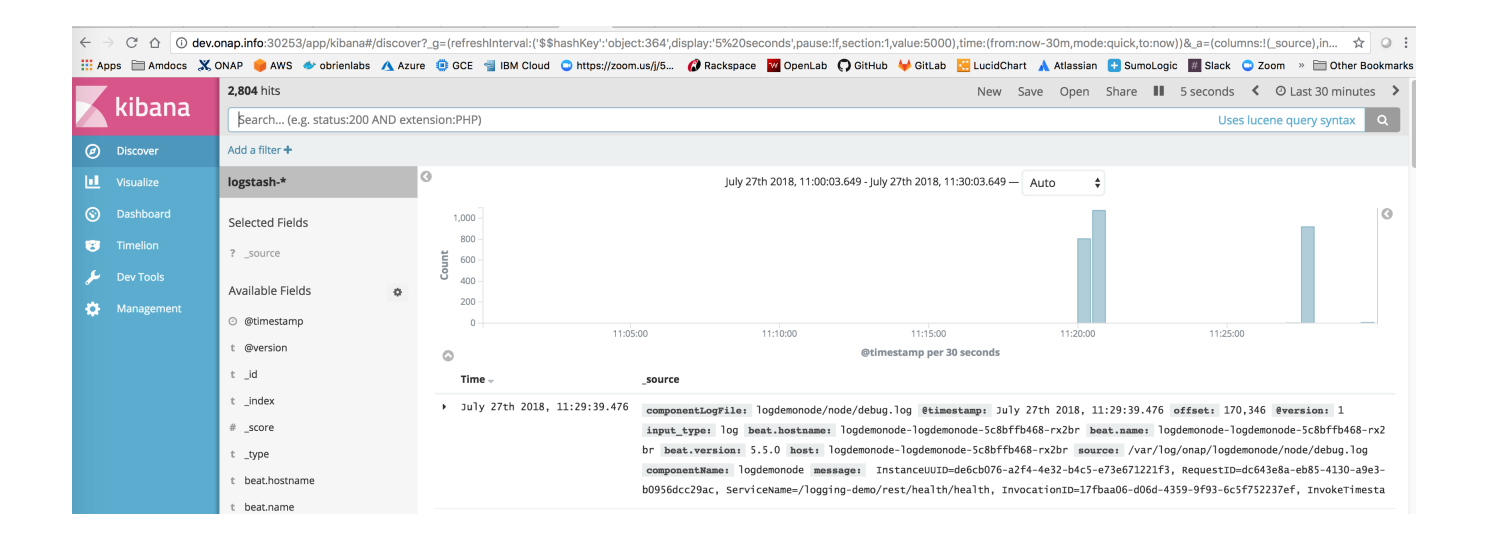

FAQ / Workarounds

#### <span id="page-8-0"></span>**Issue: Logs not appearing in the ELK stack**

Check that your volumeMounts are correct in both your application container and filebeat container - for example there must be a /var/log/onap in both

```
 volumeMounts:
- name: {{ include "common.fullname" . }}-logs
  mountPath: /var/log/onap
```
#### <span id="page-8-1"></span>**Issue: DNS error pushing logs from filebeat to logstash**

Check that your config section in values.yaml either at the helm root or subchart level define the service name and port

```
config: 
  logstashServiceName: log-ls
  logstashPort: 5044
```
# <span id="page-8-2"></span>ELK Configuration

### <span id="page-8-3"></span>Logstash

<span id="page-8-4"></span>**Grok**

**[LOG-490](https://jira.onap.org/browse/LOG-490)** - Getting issue details... **STATUS** 

## <span id="page-8-5"></span>**ElasticSearch**

<span id="page-8-6"></span>Kibana

# <span id="page-8-7"></span>Design Issues

# <span id="page-8-8"></span>DI 8: Log Collection

<span id="page-8-9"></span>Currently log collection occurs via the filebeat sidecar container. There is 1 container per pod that pushes logs from the emptydir PV volume to logstash.

## **DI 8: LOG-587: Refactoring filebeat to run as a per VM DaemonSet deployment**

There is an optimization that can be prototyped where we instead push logs directly from each cluster VM right from the kubelet logs containing the PV's for each container on that VM - via a DaemonSet filebeat container (1 per VM instead of 1 per microservice)

The logstash container was recently changed to a DaemonSet deployment - use this as a chart reference

Example of where logs are put for the emptyDir PV

```
ubuntu@ip-172-31-55-235:~/_dev/20180712-log-137/oom/kubernetes$ sudo ls /var/lib/kubelet/pods/b3f9e7bc-8d79-
11e8-969d-02a1d5a57c25/volumes/kubernetes.io~empty-dir/onap-logdemonode-logs/logdemonode/node -la
-rw-r--r-- 1 root root 0 Jul 22 06:37 audit.log
-rw-r--r-- 1 root root 548 Jul 22 07:01 debug.log
-rw-r--r-- 1 root root 0 Jul 22 06:37 error.log
-rw-r--r-- 1 root root 0 Jul 22 06:37 metrics.log
```
#### under the following

**[LOG-587](https://jira.onap.org/browse/LOG-587)** - Getting issue details... **STATUS** 

Logstash is already a DaemonSet – you can use that as the deployment part of the example (small change) – the larger piece will be to point filebeat to a subset of the emptyDir PV directory or target individual pod PVs on that VM for log shipping.

for example you will need to correlate the PV UUID on the VM with the kubernetes deployment pod id to map the correct pod to it's emptyDir pv – or just push everything appearing in the kubelet dir.

I am hoping that a switch of the service to a DaemonSet – a one line change and blind pushing of all or a subset (minus the kubernetes/rancher/Grafana pods) of the volumes/[kubernetes.io~](http://kubernetes.io/)empty-dir would be sufficient.

[https://lists.onap.org/g/onap-discuss/topic/understanding\\_daemonset\\_in/24142759?p=,,,20,0,0,0::recentpostdate%2Fsticky,,,20,2,0,24142759](https://lists.onap.org/g/onap-discuss/topic/understanding_daemonset_in/24142759?p=,,,20,0,0,0::recentpostdate%2Fsticky,,,20,2,0,24142759)